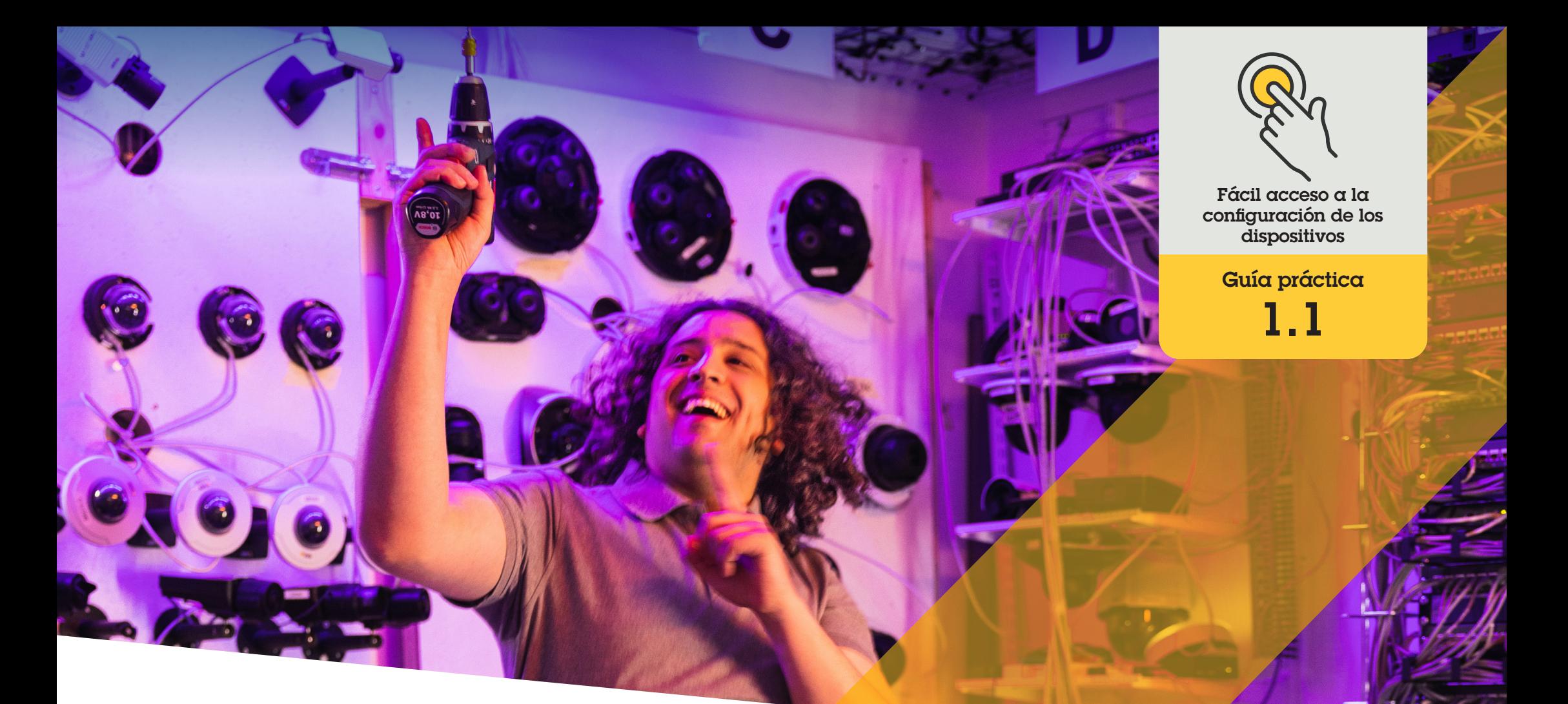

# Acceso a la configuración de los dispositivos directamente desde Management Client

AXIS Optimizer for Milestone XProtect<sup>®</sup>

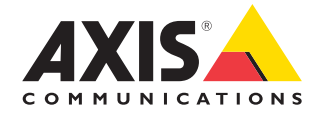

#### Paso a paso:

Acceso a la configuración de los dispositivos directamente desde Management Client

El asistente para dispositivos es una de las prestaciones básicas, porque permite a los administradores acceder directamente y sin complicaciones a todos los ajustes de los dispositivos Axis en Milestone XProtect Management Client, lo que representa un importante ahorro de tiempo y esfuerzos. Utilícelo para configurar los ajustes de la forma más práctica y también las aplicaciones instaladas en los dispositivos.

#### **Requisitos**

- O Instale la herramienta que prefiera:
	- Milestone XProtect Express+
	- Milestone XProtect Professional+
	- Milestone XProtect Expert
	- Milestone XProtect Corporate
	- Milestone XProtect Essential+
- O Instale la última versión de AXIS Optimizer en Management Client
- O Los dispositivos Axis deben estar conectados a la misma red que Management Client para usar el asistente para dispositivos

#### **Configurar un dispositivo Axis**

- 1. En Management Client, vaya a **Site Navigation** ➔ **AXIS Optimizer** ➔ **Device assistant**
- 2. Seleccione un dispositivo y vaya a **Device settings**. Se abrirá la página web del dispositivo
- 3. Configure los ajustes que desee

#### **Reiniciar un dispositivo Axis**

- 1. En Management Client, vaya a **Site Navigation** ➔ **AXIS Optimizer** ➔ **Device assistant**
- 2. Haga clic con el botón derecho en el nombre del dispositivo y seleccione **Restart device**

#### **Copiar la dirección IP de un dispositivo Axis**

- 1. En Management Client, vaya a **Site Navigation** ➔ **AXIS Optimizer** ➔ **Device assistant**
- 2. Haga clic con el botón derecho en el dispositivo y seleccione Copy device address

Recursos útiles para empezar

**[Vea los vídeos prácticos sobre AXIS Optimizer](https://www.axis.com/products/axis-optimizer-for-milestone-xprotect/savings)**

**[Consulte el manual del usuario online](https://help.axis.com/en-us/axis-optimizer-for-milestone-xprotect#about-device-assistant)**

**[Descargue otras guías prácticas](https://www.axis.com/products/axis-optimizer-for-milestone-xprotect/savings)**

**[Lea la guía de primeros pasos de AXIS Optimizer](https://www.axis.com/dam/public/a1/da/43/solution-note--axis-optimizer--getting-started-en-US-411854.pdf)**

**Las instrucciones paso a paso para tareas específicas pueden cambiar con el tiempo. Consulte el [manual del usuario online](https://help.axis.com/en-us/axis-optimizer-for-milestone-xprotect) para acceder a las descripciones más recientes**

## Gane tiempo al acceder a la configuración de los dispositivos

Los administradores dedican mucho tiempo y esfuerzo a instalar, configurar y mantener los sistemas Axis-Milestone. Por ejemplo, sin AXIS Optimizer necesitan bastante tiempo para encontrar las direcciones IP y las contraseñas de los dispositivos, y también para iniciar sesión en el sistema simplemente para cambiar los ajustes de un dispositivo. Y cuanto más grande es el sistema, más dispositivos conectados hay, lo que implica más tiempo y más esfuerzo. Además, a menudo tienen que desplazarse sobre el terreno para operaciones tan sencillas como corregir los ajustes de la cámara si el sistema está aislado o en lugares remotos.

### AXIS Optimizer resuelve este problema

Con el asistente para dispositivos de AXIS Optimizer, los administradores pueden modificar la configuración de los dispositivos y las aplicaciones Axis desde un único sistema integrado en Milestone XProtect. No tienen que desperdiciar tiempo ni energías gestionando direcciones IP, contraseñas u otras credenciales. Directamente desde el VMS, se puede configurar un dispositivo Axis y la solución de analítica (como la detección de movimiento por vídeo, merodeo, etc.), copiar la dirección IP de un dispositivo Axis y mucho más.

#### **Acerca de AXIS Optimizer for Milestone XProtect**

**AXIS Optimizer es un conjunto de integraciones que optimizan el rendimiento de los dispositivos Axis en Milestone XProtect. Permite a todos los usuarios sacar el máximo partido a su sistema Axis y Milestone con menos tiempo y esfuerzo. Se actualiza continuamente para incluir los nuevos lanzamientos de Axis, es gratuito y solo debe instalarse una vez. Puede descargarse desde [axis.com.](http://axis.com/products/axis-optimizer-for-milestone-xprotect/savings)**

## Acerca de Axis Communications

Axis contribuye a crear un mundo más inteligente y seguro a través de soluciones diseñadas para mejorar la seguridad y la operatividad de las empresas. Como líder del sector y empresa especializada en tecnología de redes, Axis crea soluciones de videovigilancia, control de acceso, intercomunicadores y sistemas de audio. Su valor se multiplica gracias a las aplicaciones inteligentes de analítica y una formación de primer nivel.

Axis cuenta aproximadamente con 4.000 empleados especializados en más de 50 países y proporciona soluciones a sus clientes en colaboración con sus socios de tecnología e integración de sistemas. Axis fue fundada en 1984 y su sede central se encuentra en Lund (Suecia).

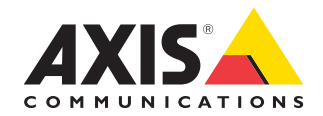

©2024 Axis Communications AB. AXIS COMMUNICATIONS, AXIS, ARTPEC y VAPIX son marcas comerciales registradas de Axis AB en diferentes jurisdicciones. Todas las demás marcas comerciales son propiedad de sus respectivos titulares.